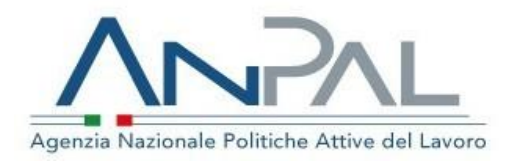

Divisione 7

A: Referenti Tavolo SIU E, p.c.: Comitato Politiche Attive

### **OGGETTO: Registrazione, anagrafica e profilazione**

Questa nota riguarda la procedura di registrazione a MyANPAL per le Persone Fisiche, la funzione di registrazione delle Persone Giuridiche (Azienda o Ente operatore, vedi glossario) e le funzioni di Anagrafica e Profilazione a disposizione di chi opera su MyANPAL per conto di una Persona giuridica.

Questa nota potrà essere aggiornata in base alle novità di MyANPAL.

È articolata in:

- **Glossario Premessa: la registrazione di una Persona Fisica (Utente del sistema)**
- **Funzione di registrazione di una Persona Giuridica**
	- **La registrazione per le Regioni e Cpi**

Si ricorda che a partire dal 1° marzo 2021 l'accesso a MyANPAL è possibile solo con le credenziali Spid, la Carta di Identità elettronica (Cie) o la Carta nazionale dei servizi (Cns).

#### **Glossario**

**Datore di lavoro**: persona giuridica azienda (o lavoratore autonomo).

**Operatore**: persona giuridica ente operatore, cioè l'ente che eroga politiche attive per il lavoro. Può essere ad esempio una Regione,

un'Agenzia per il lavoro, un Patronato, o altro Ente che opera o che aspira ad operare quale erogatore di politiche attive.

**Operatore master**: rappresentante legale o delegato della persona giuridica.

**Sede:** centro per l'impiego o sede decentrata dell'agenzia per il lavoro.

**Unità organizzativa**: ufficio della Regione che deve operare su MyANPAL con funzioni autonome, ad es. l'ente promotore della formazione.

**Amministratore di sede** o Amministratore **di unità organizzativa**: utente designato dall'Operatore master.

**Utente**: persona fisica cui sono associate univocamente le credenziali di accesso a MyANPAL.

**Utente operatore** di MyANPAL che lavora presso una Persona giuridica, o una sua Sede, registrata a MyANPAL.

**Navigator**: utente operatore con specifici privilegi, designato dall'Operatore master o dall'Amministratore di sede.

# **Premessa: la registrazione di una Persona Fisica**

La registrazione a MyANPAL prevede che una Persona Fisica (cittadino) si registri divenendo così "Utente del sistema".

Una volta conclusa la registrazione, gli utenti, qualora volessero, possono registrare una nuova Persona Giuridica (sia essa azienda o ente operatore) seguendo le modalità di seguito riassunte.

### **Funzione di registrazione di una Persona Giuridica**

È disponibile la funzione "Registrazione Persona giuridica" presente nella sezione "Dati Persona Fisica e Giuridica" tramite la quale l'utente può registrare una Persona Giuridica (Azienda o Ente operatore) di cui ne diviene contestualmente Operatore Master o Amministratore.

Di conseguenza, solo il **rappresentante legale o delegato** della Persona giuridica (azienda o ente operatore) può registrare la Persona Giuridica su MyANPAL ottenendo contestualmente, come detto, il ruolo di **Operatore Master** della Persona giuridica.

# **La funzione di registrazione di una nuova Persona Giuridica non ha lo scopo di creare utenti operatori (Persone fisiche).**

Coloro che devono operare su MyANPAL in quanto parte di un'Azienda o di un Ente operatore devono essere espressamente abilitati alle funzioni dall'Operatore master o dall'Amministratore di sede secondo il processo descritto nel seguito.

La registrazione di Persona Giuridica **non riguarda** Regioni/P.A. e CPI.

Data la specificità di questa Nota, per i dettagli sul processo di registrazione si rimanda anche al manuale di [registrazione](https://www.anpal.gov.it/manuali-myanpal-cittadini) Utente disponibile sul portale Anpal.

# **La registrazione per le Regioni e Cpi**

**Le Regioni** (così come le Agenzie per il lavoro) **già registrate in precedenza non hanno necessità di ripetere il processo di registrazione**. È possibile eventualmente verificare la correttezza delle informazioni della Regione/P.A., delle sedi già inserite e del personale ad essa assegnato che sono state oggetto di migrazione dal vecchio sistema. Per le nuove sedi andrà invece inserita la struttura della Regione/P.A. tramite le funzioni di Anagrafica e assegnati gli utenti che vi operano tramite la funzione dedicata alla gestione del personale.

### **Cosa può fare l'Operatore master?**

- Gestisce la **struttura organizzativa** della Regione tramite la funzione: Anagrafica-Persona giuridica-Struttura organizzativa. Ciò significa che deve associare alla propria Regione le sedi dei Centri per l'impiego di competenza (cfr. ultima versione del *ManualeAnagrafica-Operatore master*)
- Individua le persone che lavorano per la Regione e per i CPI (cfr. ultima versione del *Manuale-Anagrafica-Operatore master*):
	- l'Operatore master usa la funzione Anagrafica-Persona giuridica-Delega amministrativa (inserisce e ricerca il codice fiscale della persona cui inviare la delega ad operare per conto della Regione).
- Associa gli utenti così individuati alle rispettive sedi CPI.
- Designa gli Amministratori di sede o i Navigator (inviando, solo per la designazione di Amministratori di sede, email a [divisione7@anpal.gov.it v](mailto:divisione7@anpal.gov.it). box al fondo)

### **Cosa può fare l'Amministratore di sede?**

- Individua le persone che lavorano per la sede che amministra (cfr. ultima versione del Manuale-Anagrafica-Amministratore\_Sede):
	- l'Amministratore di sede usa la funzione Anagrafica-Persona giuridica-Gestione lavoratori (inserisce il codice fiscale della persona che dovrà operare su MyANPAL associandola, tramite il sistema, alla Regione).
- Associa gli utenti così individuati alla sede che amministra.
- Designa i Navigator.

# **BOX – PROCEDURA TRANSITORIA DELLE RICHIESTE DI PROFILAZIONE**

**In questa prima fase,** per minimizzare gli impatti sull'operatività degli utenti, le richieste di profilazione saranno gestite in modalità centralizzata da Anpal:

**- automaticamente,** per i ruoli di utente operatore generico (assegnati quindi di default) **- su richiesta,** per i ruoli di Amministratore di sede.

**Da metà gennaio 2021** è attivo il **cruscotto di front-end** per un gruppo pilota di 3 regioni/P.A, per valutare la solidità del sistema e implementare eventuali azioni il sistema sarà esteso a tutte le Regioni.

**Procedura transitoria per designare Amministratore di sede:** la Regione (Operatore master o Amministratore di sede) **invia una email** a [divisione7@anpal.gov.it](mailto:divisione7@anpal.gov.it) con oggetto "Richiesta assegnazione ruolo Amministratore di sede".

Nella email deve essere indicato:

**-** il CF dell'utente che si chiede di abilitare (persona cui si vuole assegnare il ruolo di

Amministratore di sede)

- **-** il ruolo (Amministratore di sede)
- **-** la sede, o le sedi, che costui deve amministrare.

Istruzioni aggiornate al: 15 dicembre 2021

Aggiornamento relativo a: indirizzo email cui inviare la richiesta di assegnazione ruolo Amministratore di sede